2024.1.14 Sohun

## 1 Moving tangent on graphs of cubic functions

#### (1)Experiment overview

The simulation will be performed using the spreadsheet software "Excel". Draw a graph of the cubic function  $y=x^3+x^2-2x$  on the xy-coordinate plane. Observe how the tangent line changes as the x-coordinate of the tangent changes. Similar observations can be made more easily using graph drawing software such as "Grapes". However , there is something interesting about drawing in "Excel" , which everyone owns and uses frequently on a daily basis. Use "Excel" macro (VBA).

#### $(2)$  Experimental result (Excel version simulation)

【Experiment day】 January 14 , 2024 【PC used】 Lavie LS150/F 【Excel used】 Excel 2010 【Macro used(VBA)】 Self-made file 『movingtangent.xlsm  $(Excel version)$ 

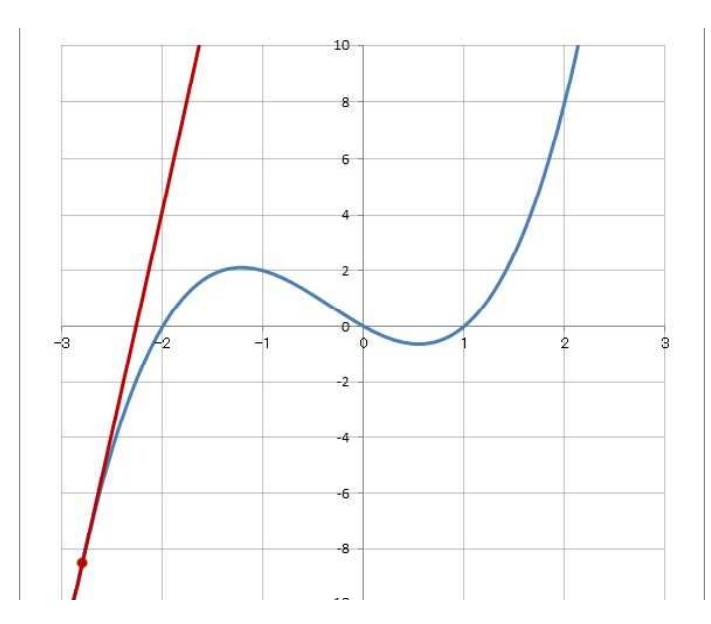

#### 【Remarks】

The state of the tangent line was observed as the x-coordinate of the contact point changed from -2.8 to 2.1 in 0.01 increments.

#### ① When the x-coordinate of the contact point is -2.0

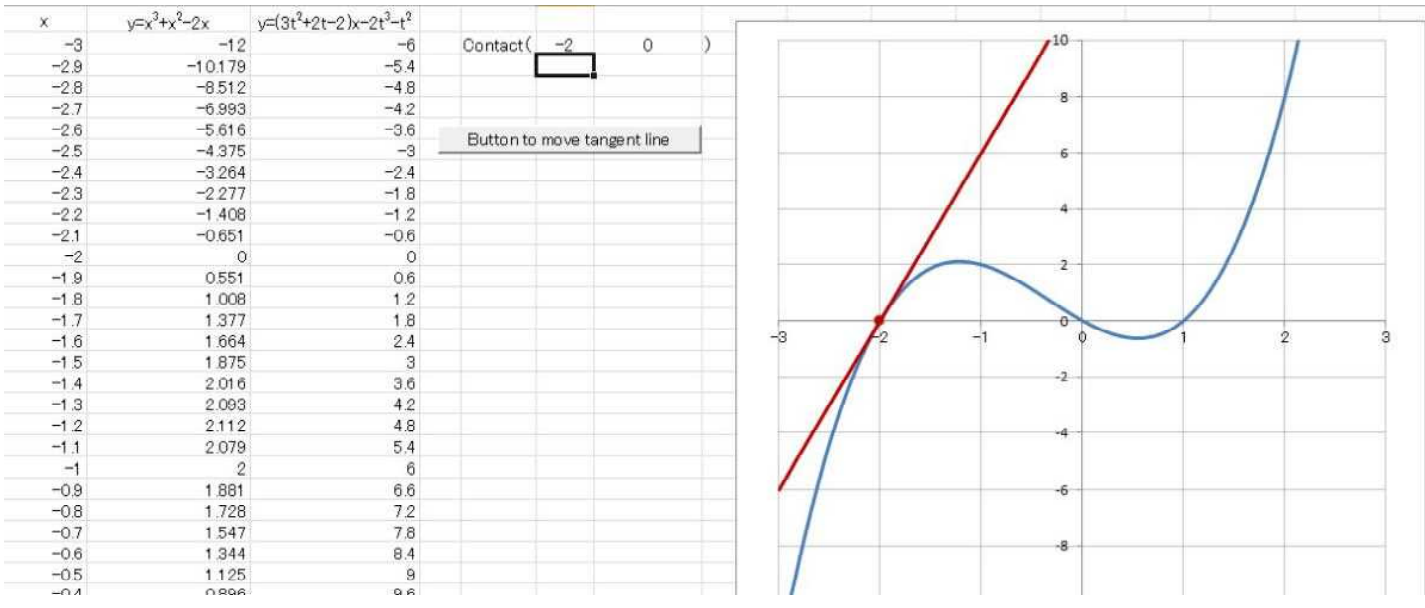

2024.1.14 Sohun

## 1 Moving tangent on graphs of cubic functions

(2) Experimental result (Excel version simulation)

② When the x-coordinate of the contact point is -1.21

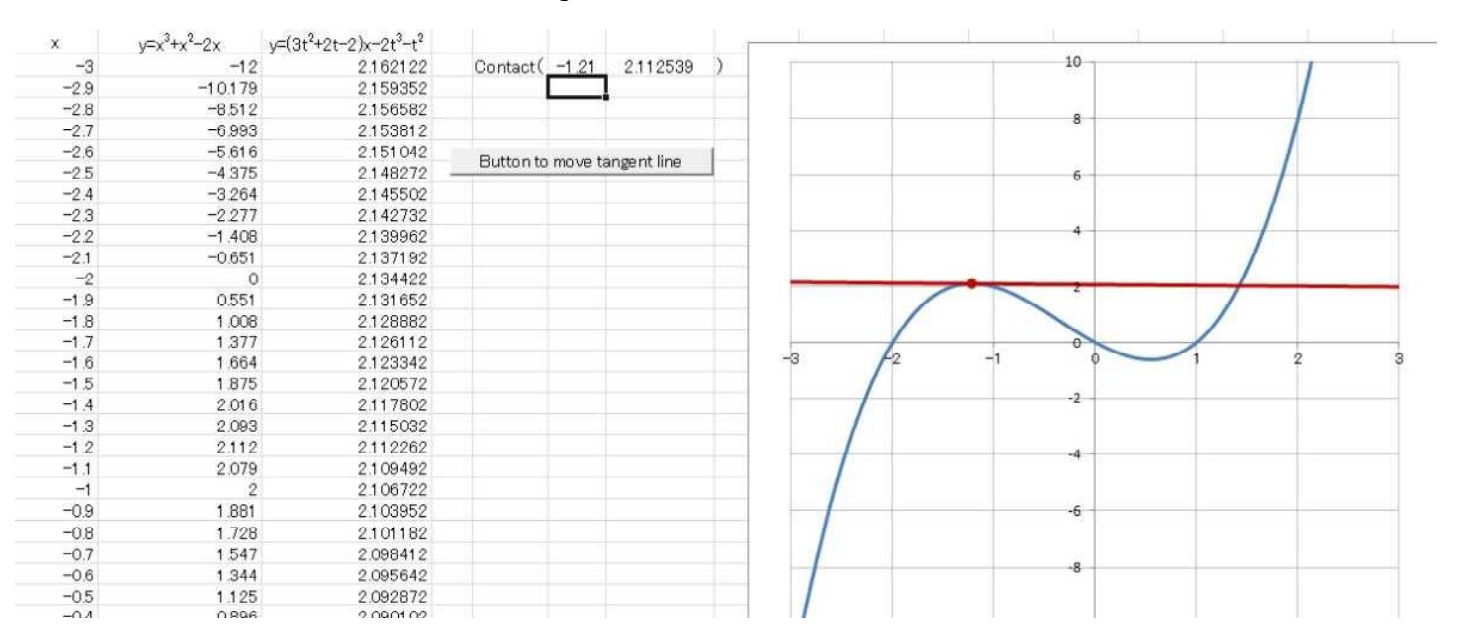

#### ③ When the x-coordinate of the contact point is -0.45

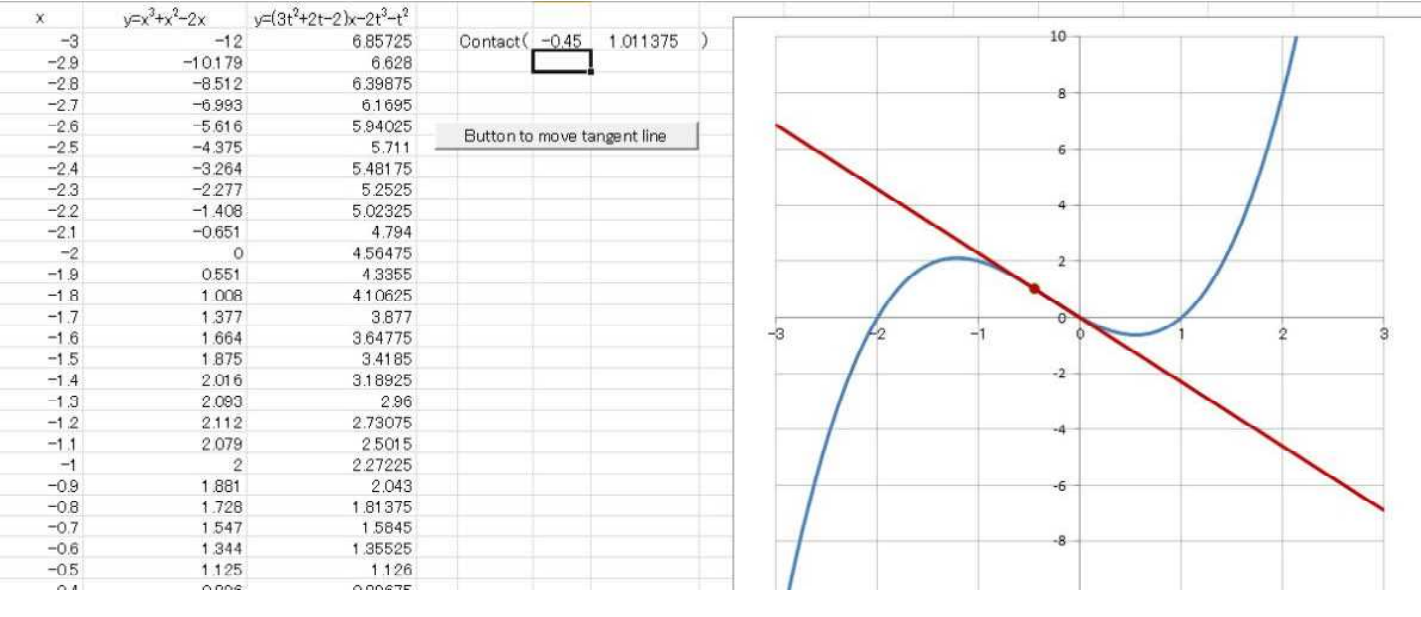

2024.1.14 Sohun

## 1 Moving tangent on graphs of cubic functions

(2) Experimental result (Excel version simulation)

#### ④ When the x-coordinate of the contact point is 0.0

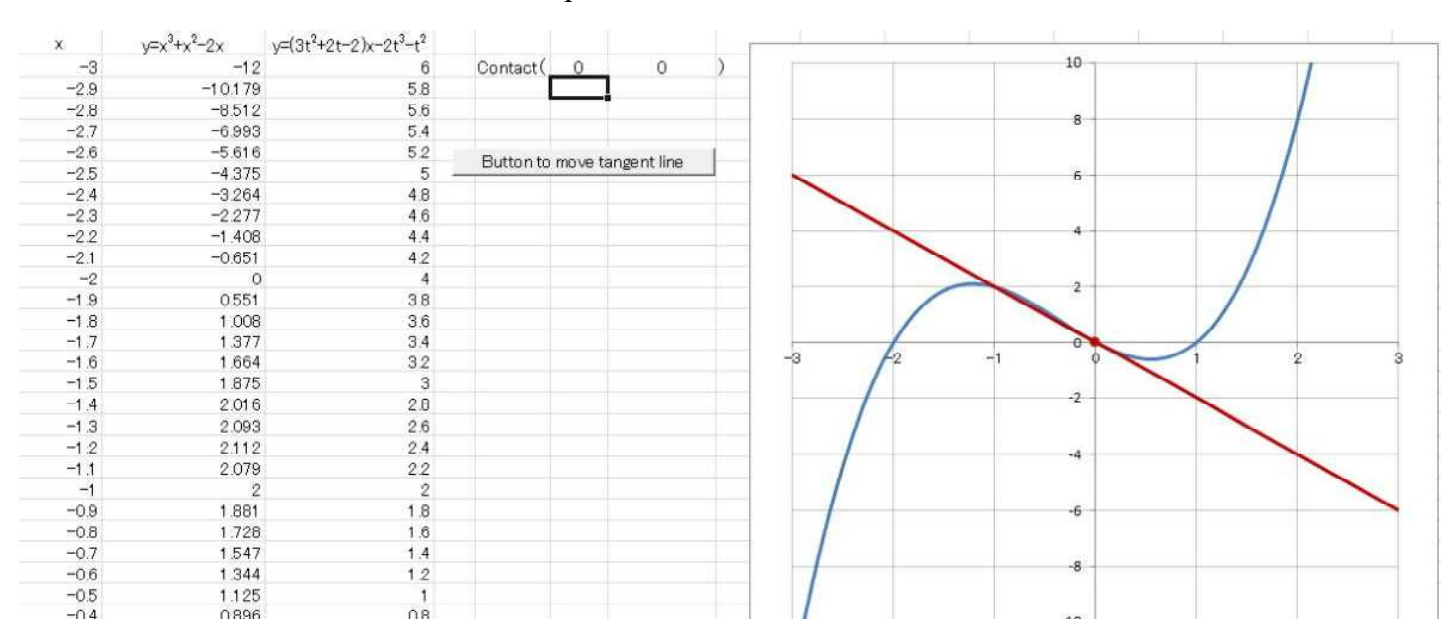

#### ⑤ When the x-coordinate of the contact point is 0.32

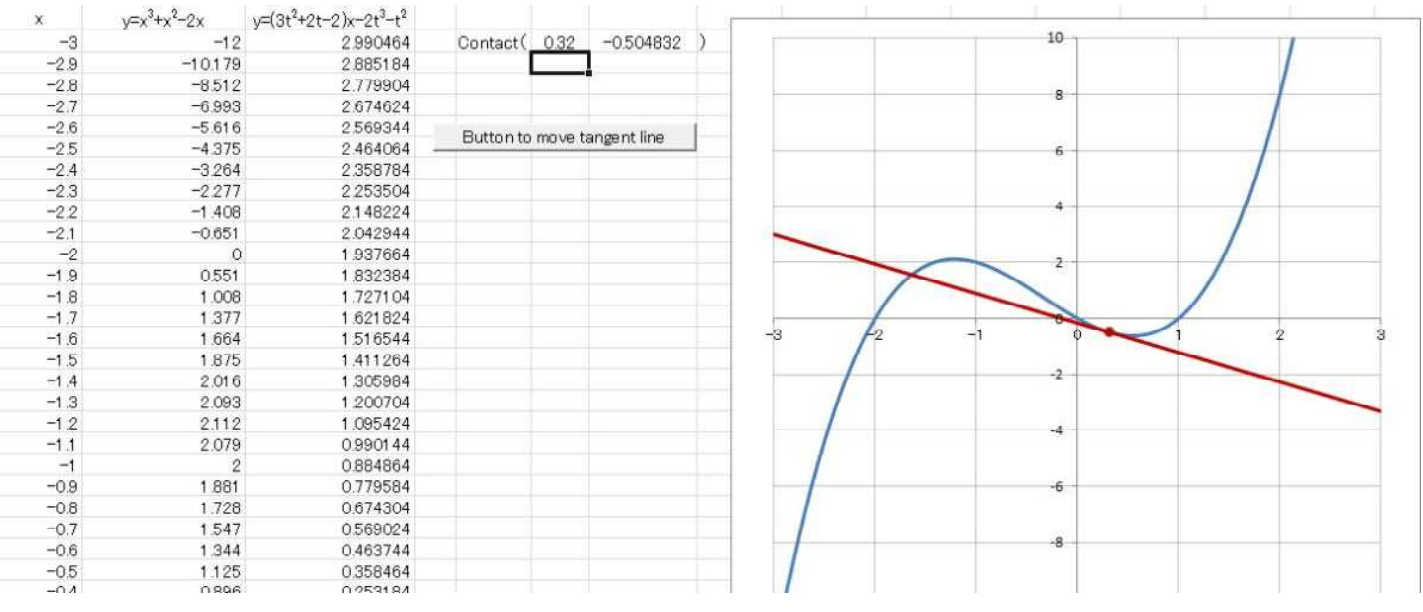

2024.1.14 Sohun

## 1 Moving tangent on graphs of cubic functions

(2) Experimental result (Excel version simulation)

#### ⑥ When the x-coordinate of the contact point is 0.55

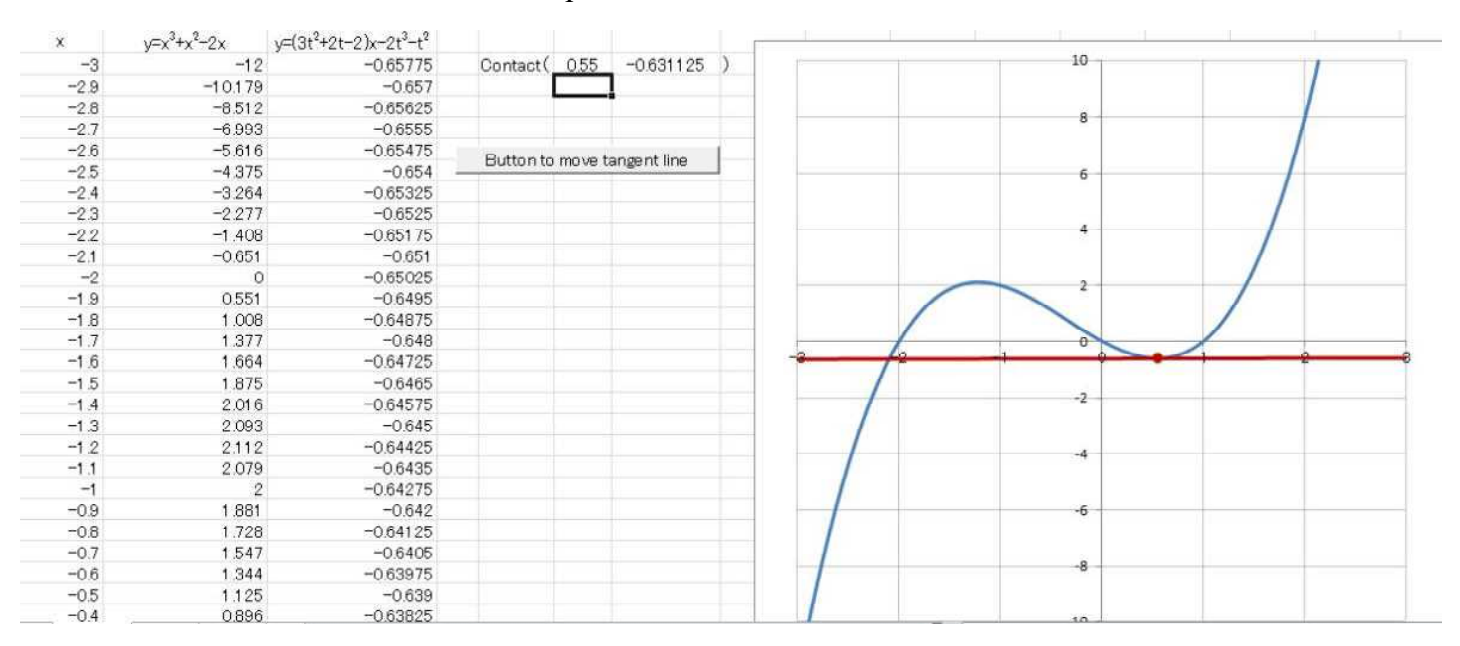

#### ⑦ When the x-coordinate of the contact point is 1.38

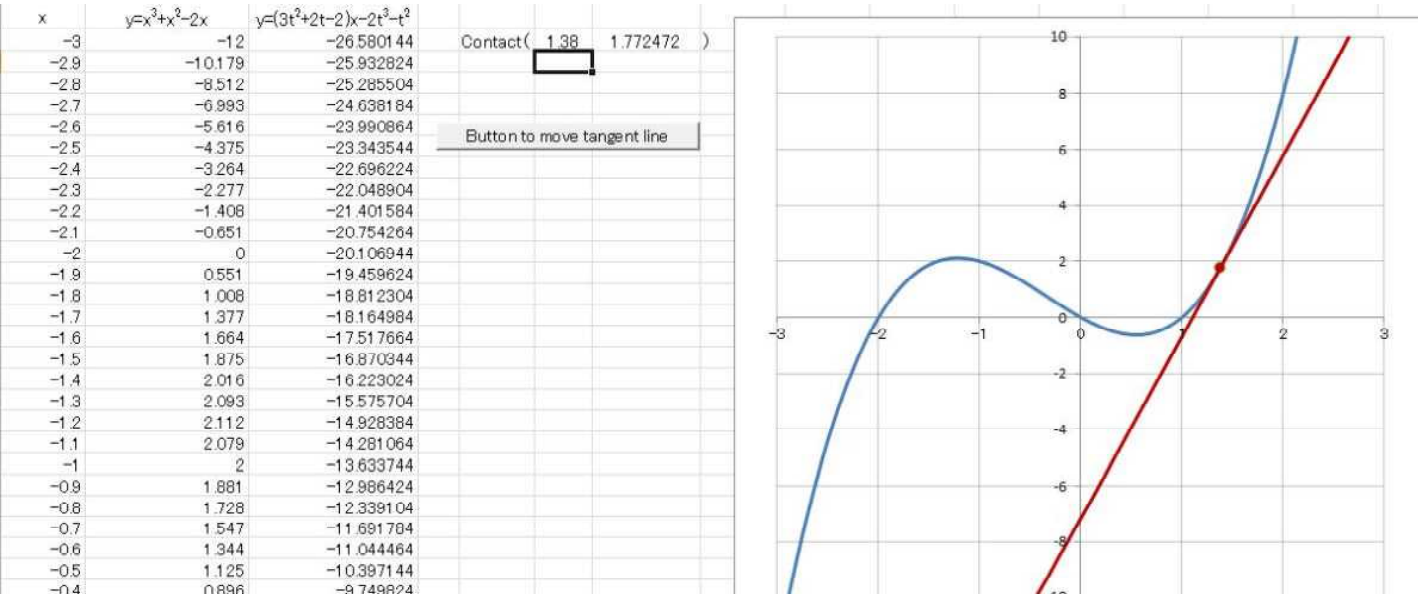

2024.1.15 Sohun

## 2 Translation of graph of quadratic function

#### (1)Experiment overview

The simulation will be performed using the spreadsheet software "Excel".

Draw the graphs of the quadratic functions  $y = -(x-1)^2+8$  and  $y = -x^2$  on the xy-coordinate plane. Observe that the former is the latter translated by  $+1$  in the x-axis direction and  $+8$  in the y-axis direction. Although it is easier to observe graphs using graph drawing software such as "Grapes" , it is interesting to draw them using "Excel " , which everyone owns and uses frequently in a daily basis. Use "Excel" macro (VBA).

#### $(2)$  Experimental result (**Excel version simulation**)

【Experiment day】 January 15 , 2024 【PC used】 Lavie LS150/F 【Excel used】 Excel 2010 【Macro used(VBA)】 Self-made file 『translationquadratic.xlsm(Excel version)』

#### 【Remarks】

First, translate the graph of  $y=x^2$  by  $+1$  in the x-axis direction, then translate by  $+8$  in the y-axis direction. We observed the parallel movement in 0.05 increments. The graph of y=-x<sup>2</sup> overlaps the graph of y=- $(x-1)^2+8$ .

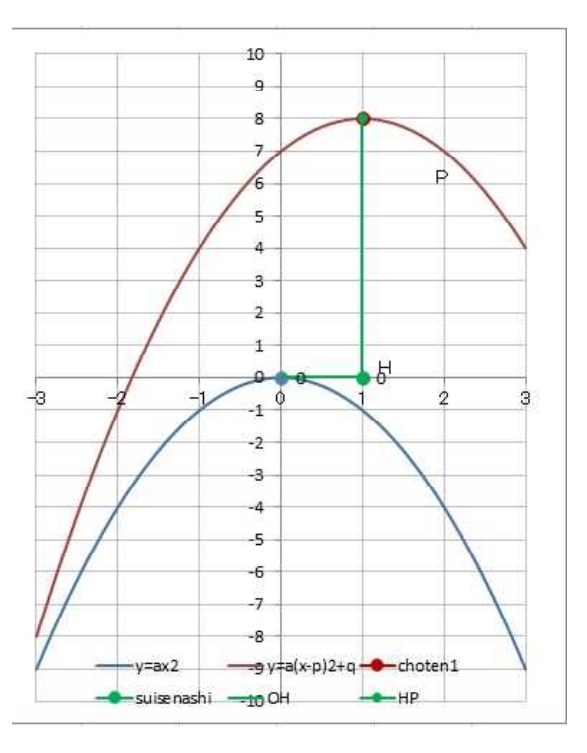

#### $\Omega$  When the vertex coordinates are  $(0,0)$

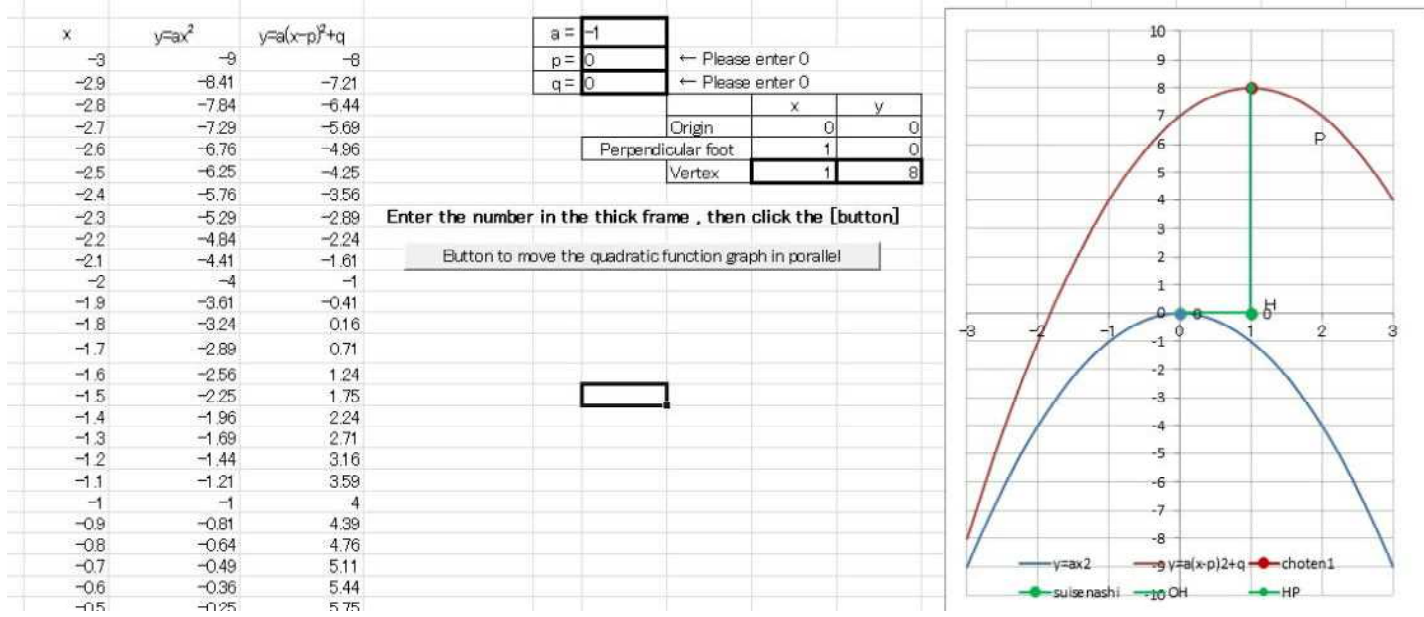

2024.1.15 Sohun

## 2 Translation of graph of quadratic function

(2) Experimental result (Excel version simulation)

#### ② When the vertex coordinates are (0.6,0)

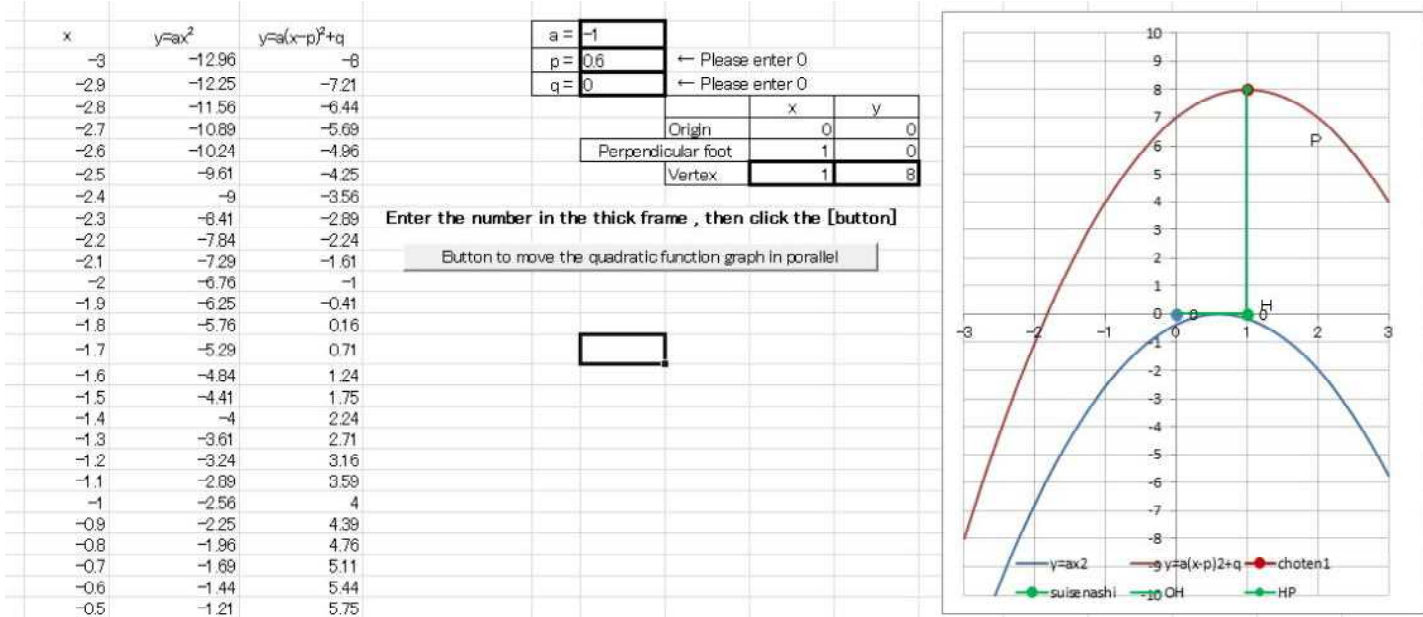

#### $\circled{3}$  When the vertex coordinates are  $(1,0)$

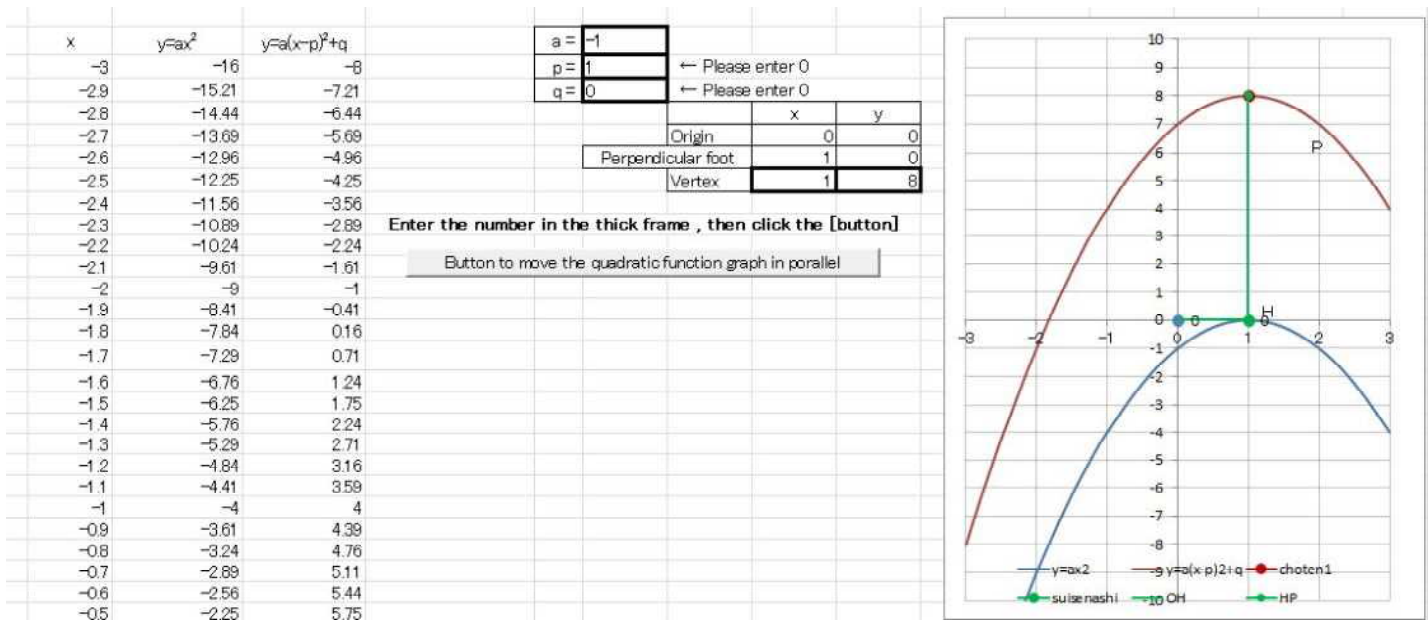

2024.1.15 Sohun

## 2 Translation of graph of quadratic function

(2) Experimental result (Excel version simulation)

#### ④ When the vertex coordinates are (1,1.3)

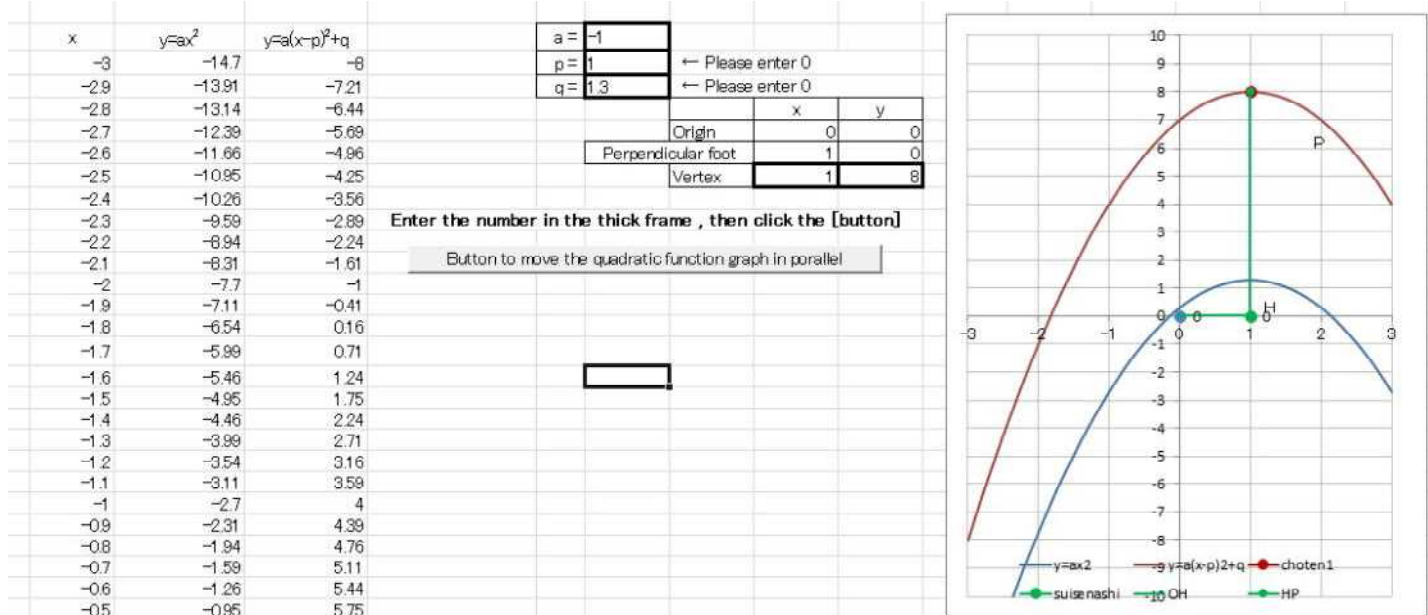

#### ⑤ When the vertex coordinates are (1,3.6)

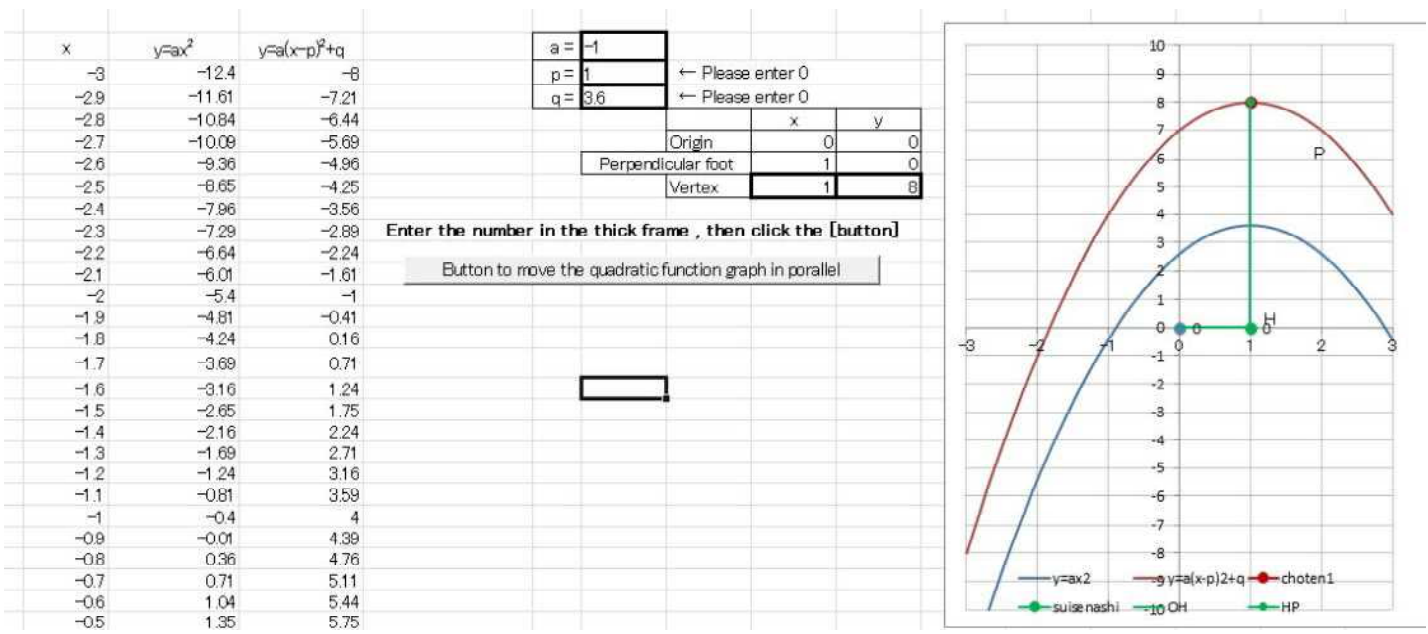

2024.1.15 Sohun

## 2 Translation of graph of quadratic function

(2) Experimental result (Excel version simulation)

#### ⑥ When the vertex coordinates are (1,5.9)

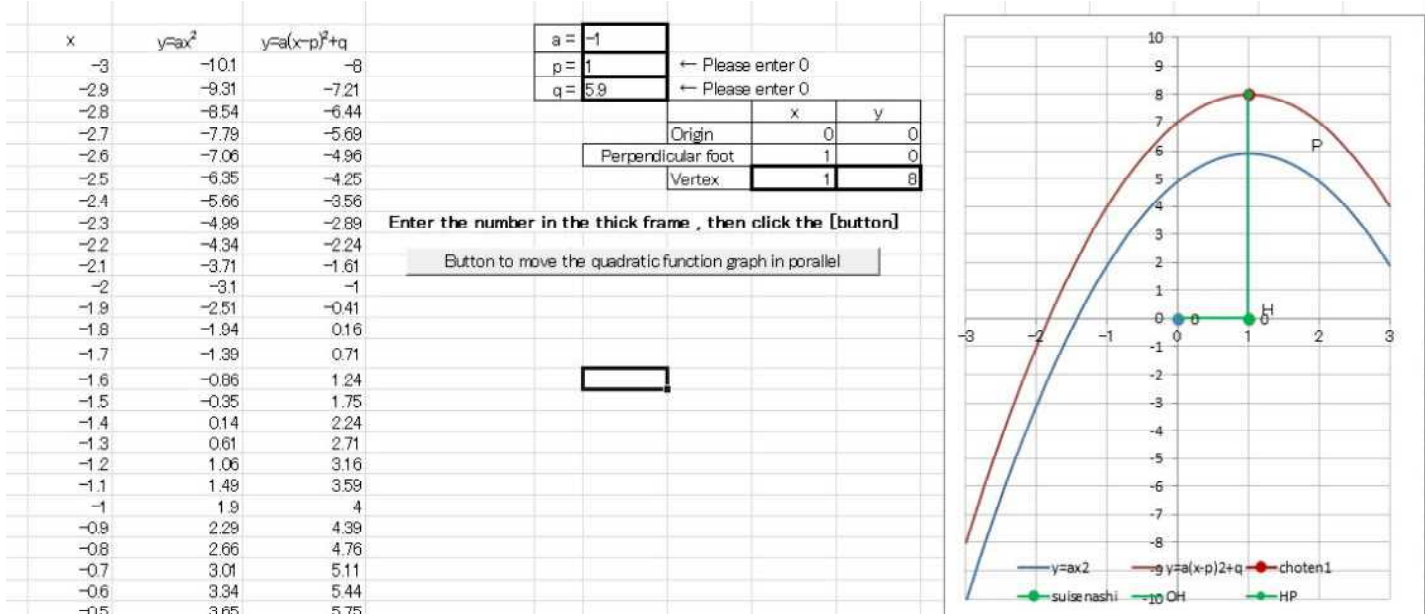

#### $\circled{7}$  When the vertex coordinates are  $(1,8)$

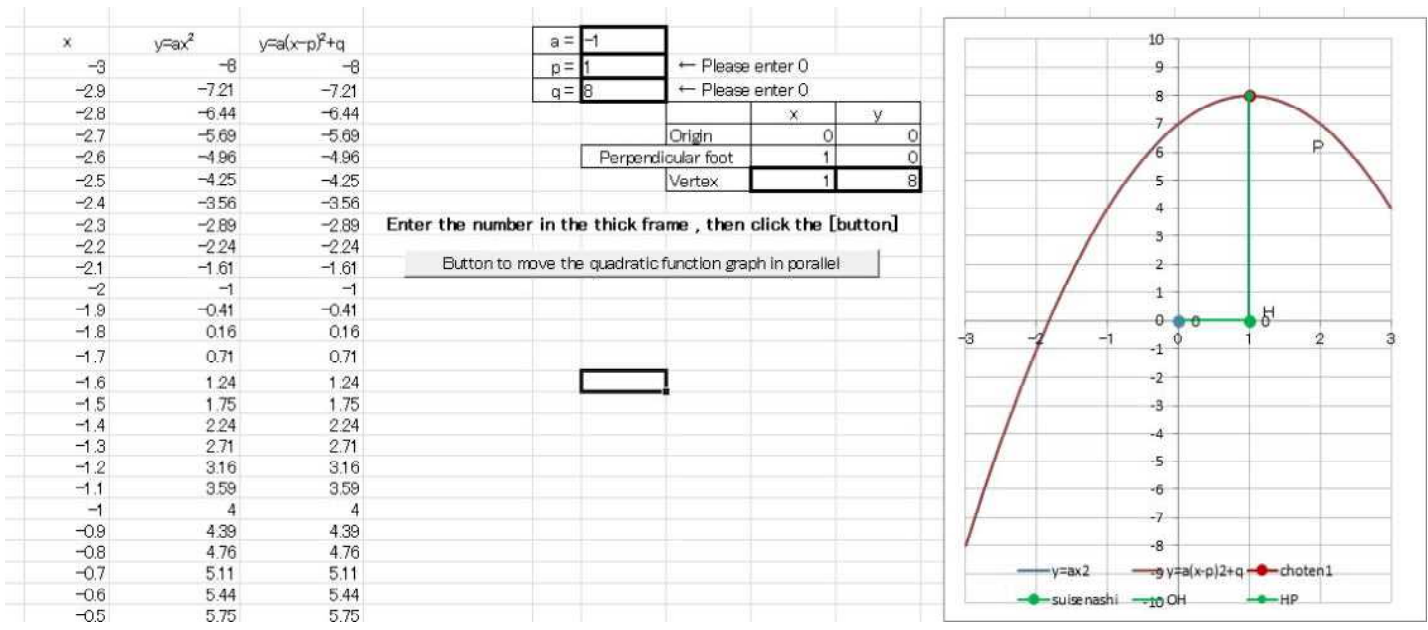

2024.1.16 Sohun

## 3 Archimedes spiral line

(1)Experiment overview

The simulation will be performed using the spreadsheet software "Excel". The polar equation of Archimedes spiral line is r=a  $\theta$  (a:coefficient). With x=rcos  $\theta$ , y=rsin  $\theta$ , draw a trajectory, using parametric variables converted to orthogonal coordinates. You can observe more easily this using graph drawing software such as "Grapes". However , there is someting interesting about drawing in "Excel" , which everyone owns and uses frequently on a daily basis. Use "Excel" macro (VBA).

#### (2) Experimental result (Excel version simulation)

【Experiment day】 January 16 , 2024 【PC used】 Lavie LS150/F 【Excel used】 Excel 2010 【Macro used(VBA)】 Self-made file 『archimedesspiral.xlsm (Excel version)』

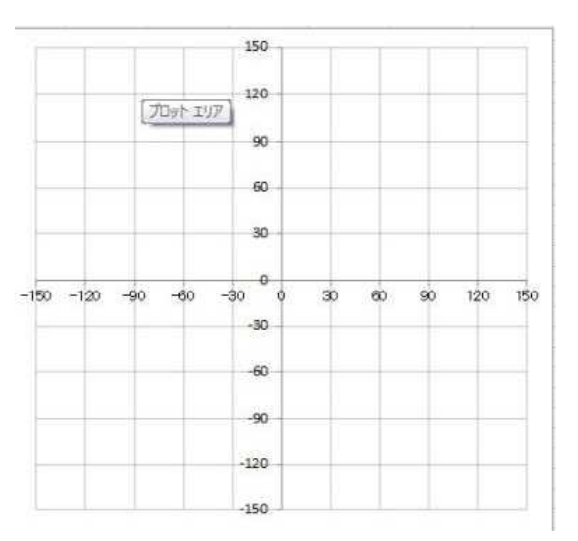

#### 【Remarks】

I changed the value of a in the polar equation r=a  $\theta$  of Archimedes spiral line from 0 to 10.05 in 0.05 increments and obseved them.

#### ① When the value of a is 0

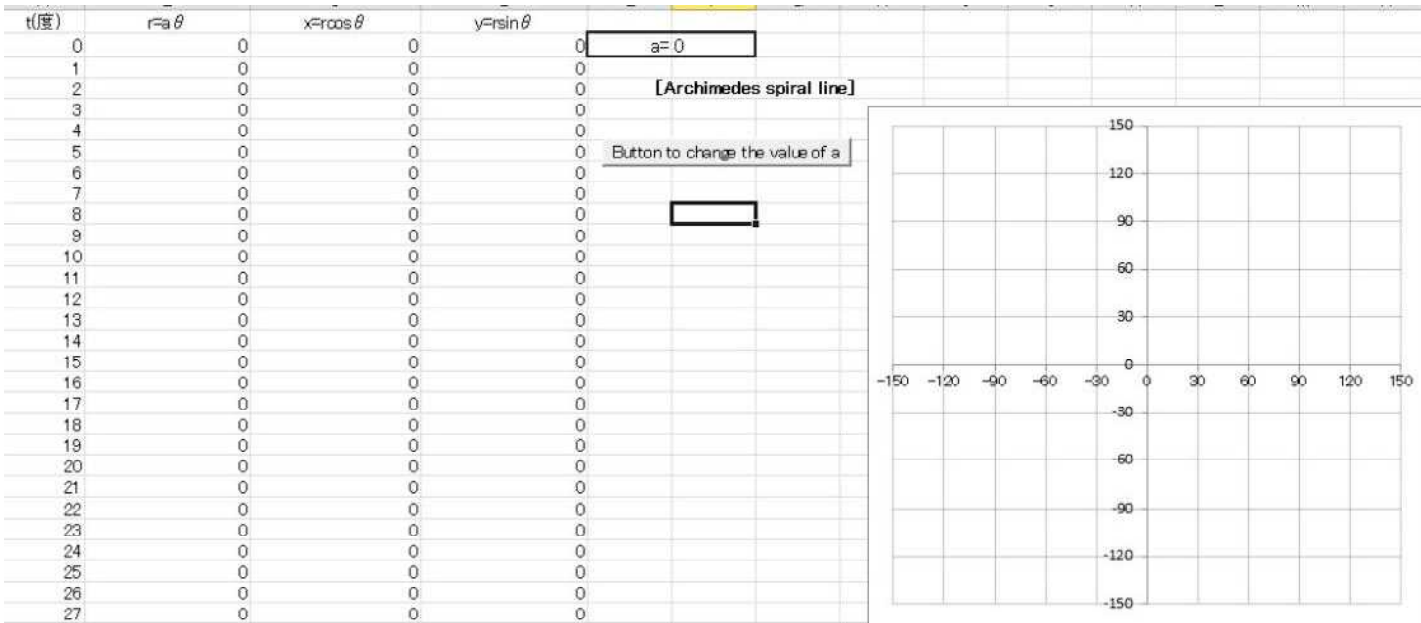

2024.1.16 Sohun

## 3 Archimedes spiral line

## (2) Experimental result (Excel version simulation)

#### ② When the value of a is 1

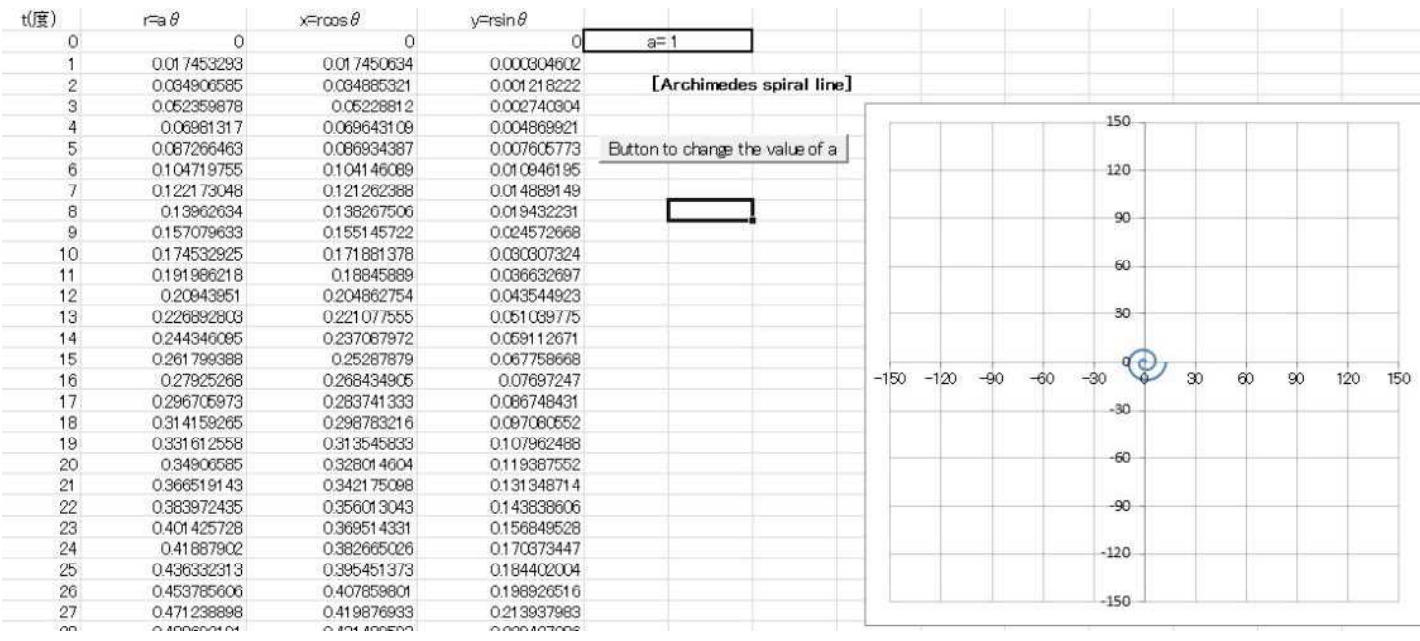

#### ③ When the value of a is 2.8

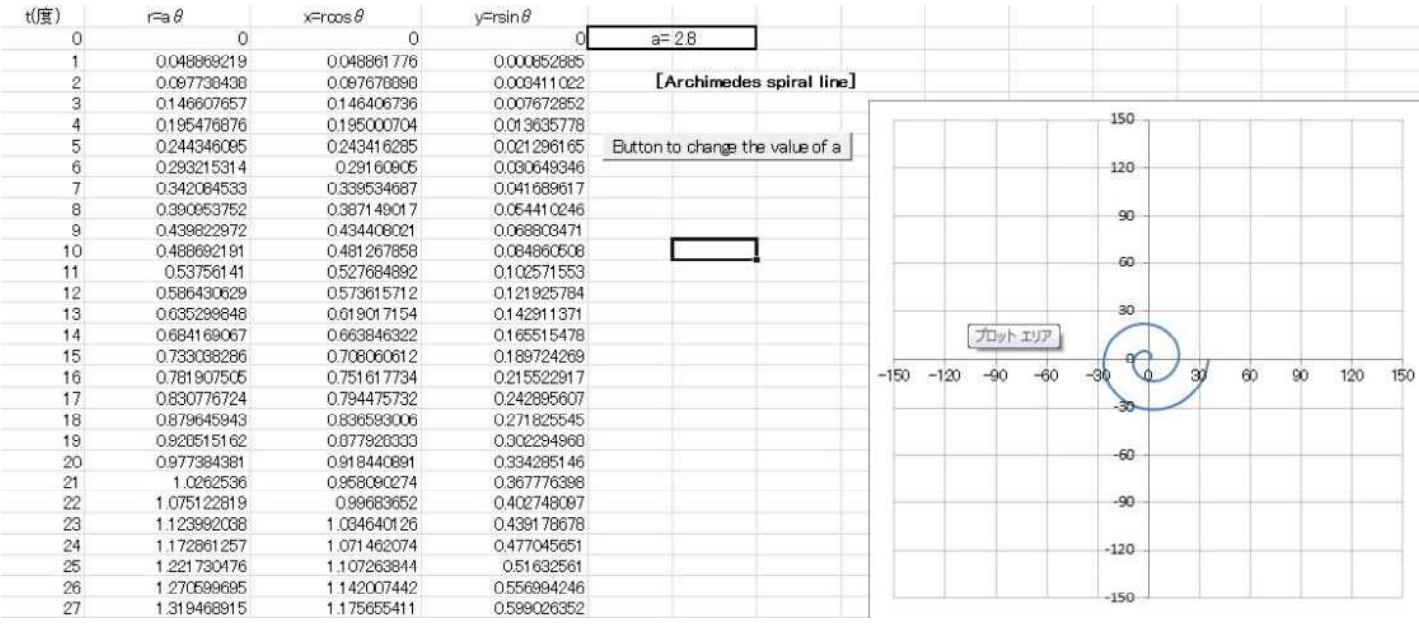

2024.1.16 Sohun

## 3 Archimedes spiral line

## (2) Experimental result (Excel version simulation)

#### ④ When the value of a is 4.6

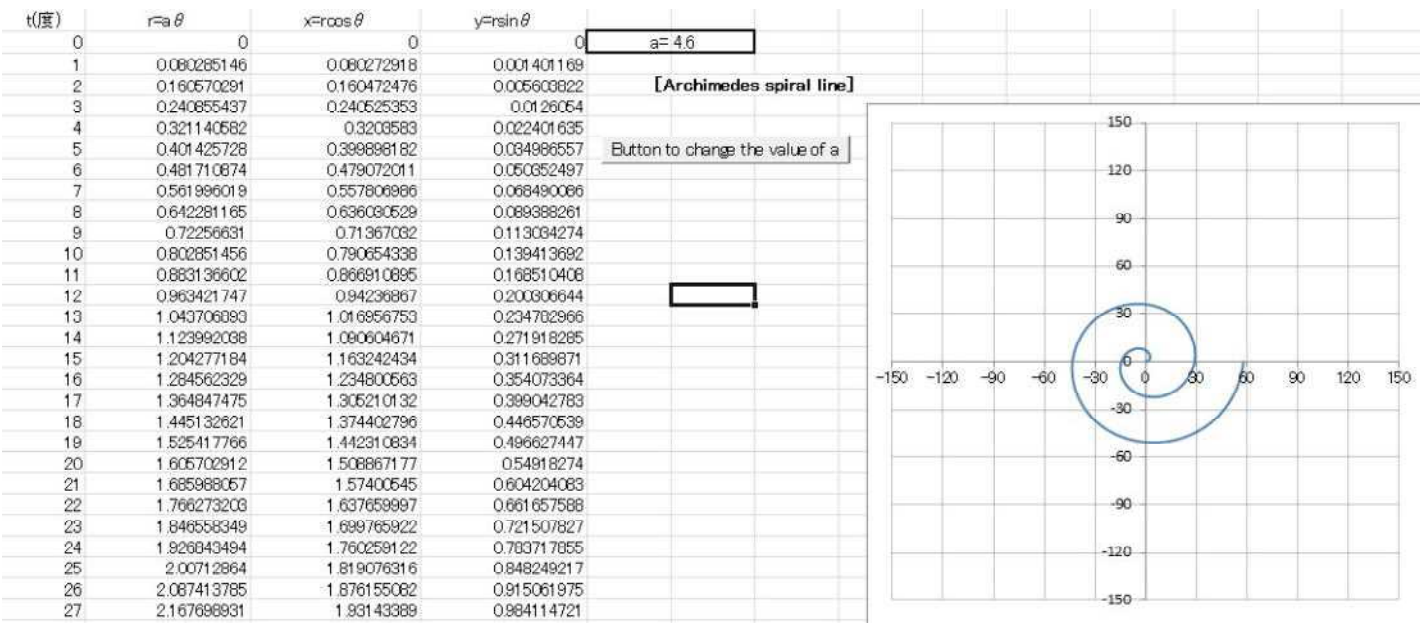

#### ⑤ When the value of a is 6.4

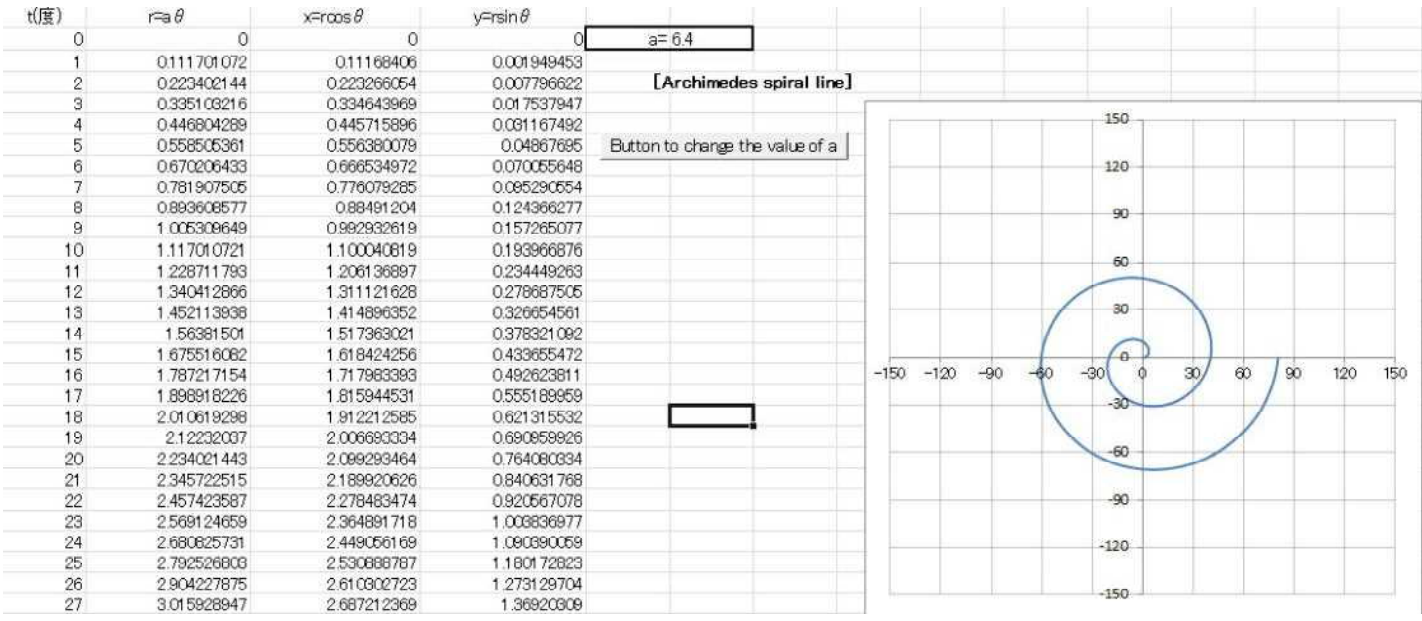

2024.1.16 Sohun

## 3 Archimedes spiral line

## (2) Experimental result (Excel version simulation)

#### ⑥ When the value of a is 8.2

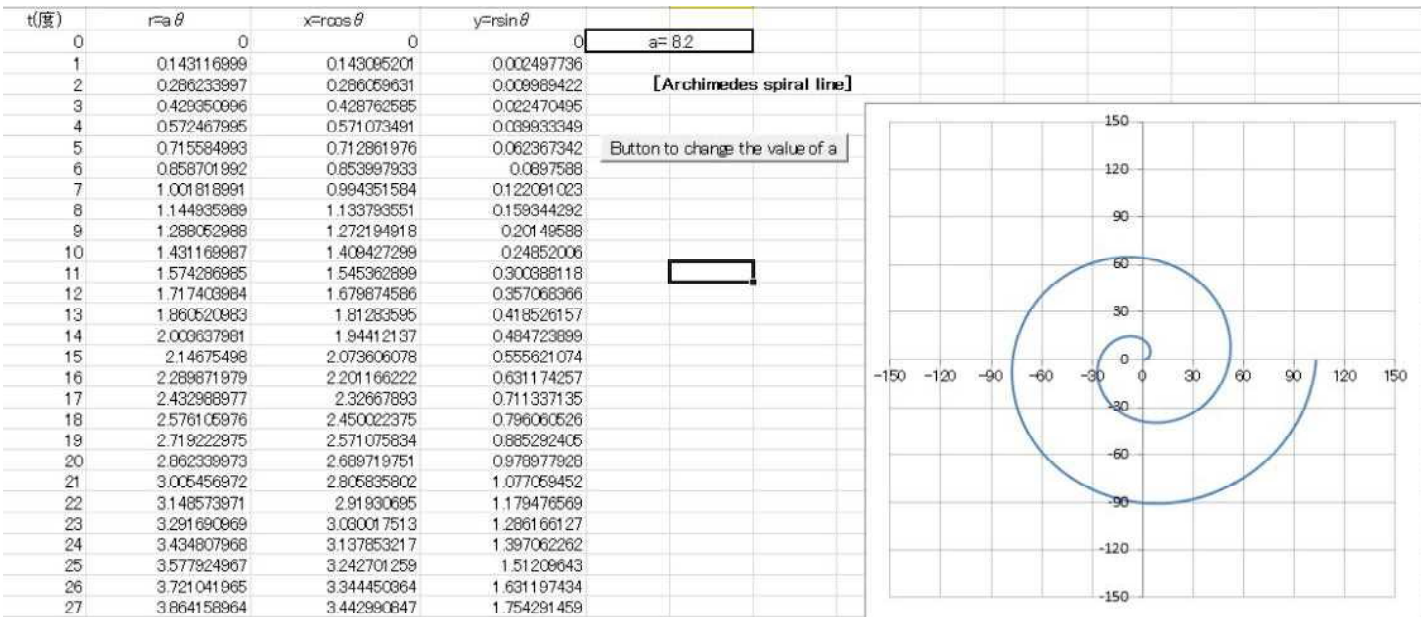

#### ⑦ When the value of a is 10

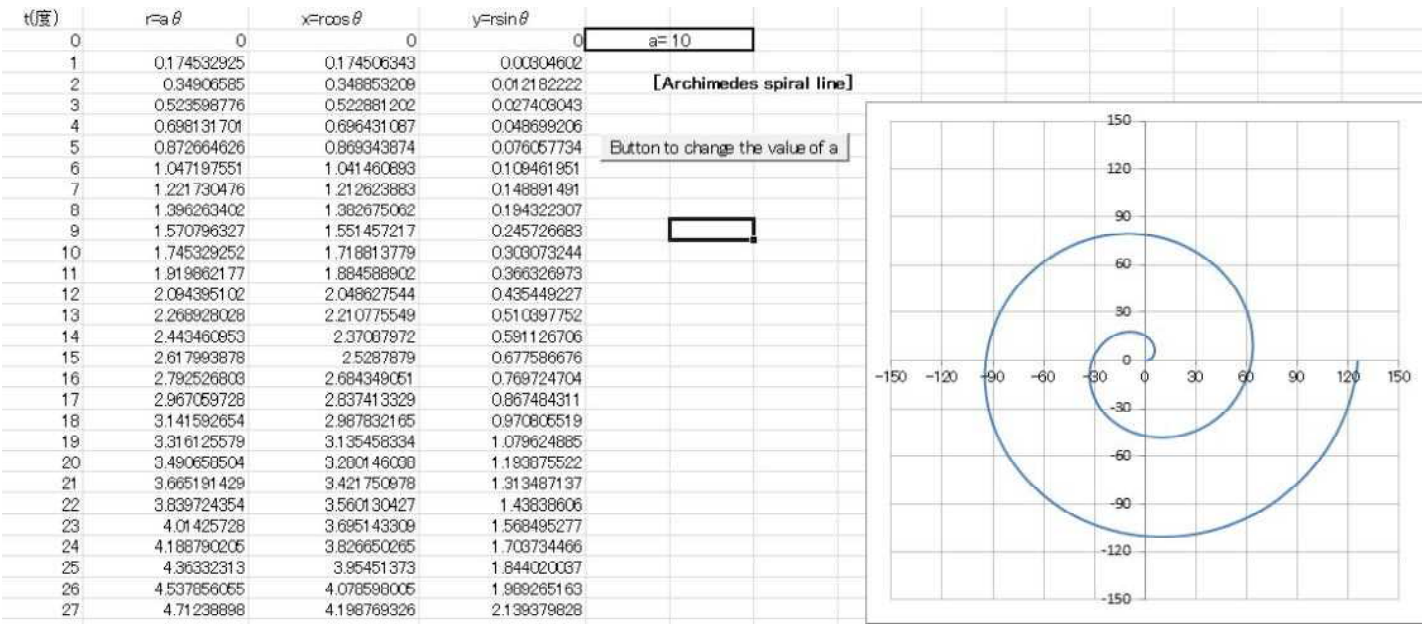

### 4 Positive leaf curve

#### (1)Experiment overview

The simulation will be performed using the spreadsheet software "Excel". The polar equation of a positive leaf curve is r=sina  $\theta$  (a:coefficient) Draw a trajectory using parametric variables converted to orthogonal coordinates with x=rcos  $\theta$ , y=rsin  $\theta$ . It can be observed more easily using graph drawing software such as "Grapes". However , there is something interesting about drawing in "Excel" , which everyone

#### owns and uses frequently on a daily basis. Use "Excel" macro (VBA).

#### $(2)$  Experimental result (Excel version simulation)

【Experiment day】 January 18 , 2024 【PC used】 Lavie LS150/F 【Excel used】 Excel 2010 【Macro used(VBA)】 Self-made file 『positiveleaf.xlsm(Excel version)』

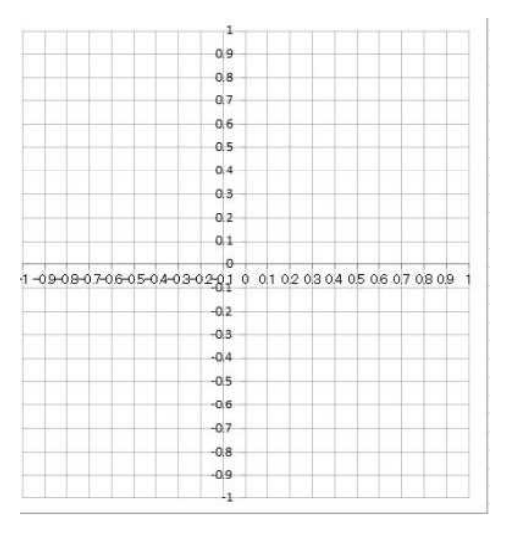

#### 【Remarks】

The value of a in the polar equation r=sina  $\theta$  of a positive leaf curve was changed from 0 to 10.5 in 0.05 increments , and the positive leaf curve was observed.

When the value of a is an even number , the number of leaves is 2a , and when the value of a is odd , the number of leaves is a. Also , when the first decimal place of the value of a is 5 , the number of leaves is 2a.

When the value of a is an even number , the positive leaf curve is symmetrical about the x-axis and the y-axis and the leaves do not overlap. When the value of a is an odd number , the positive leaf curve is symmetrical about the y-axis , and the leaves overlap neatly in pairs. In the positive leaf curve , when the first decimal place of the value of a is 5 , the leaves are biased and the leaves patially overlap. A positive leaf curve when the first decimal of the value of a is other than 5 has a leaf that is being drawn.

#### ① When the value of a is 0

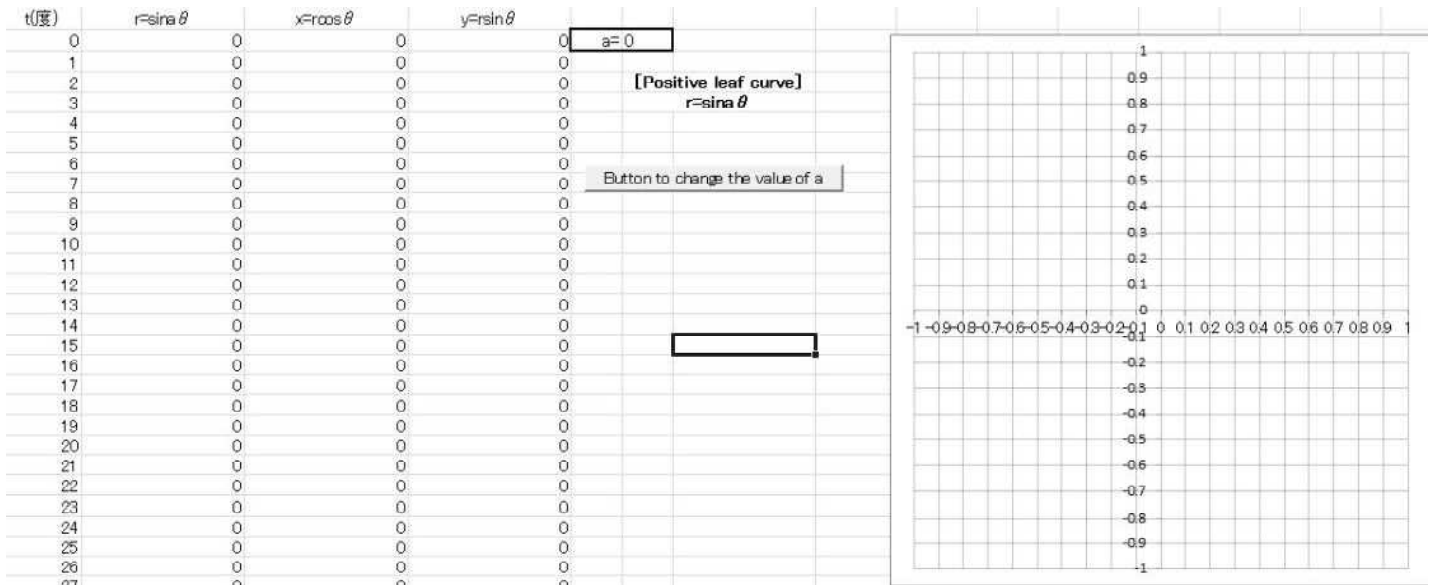

2024.1.18 Sohun

## 4 Positive leaf curve

## (2) Experimental result (Excel version simulation)

#### ② When the value of a is 0.5

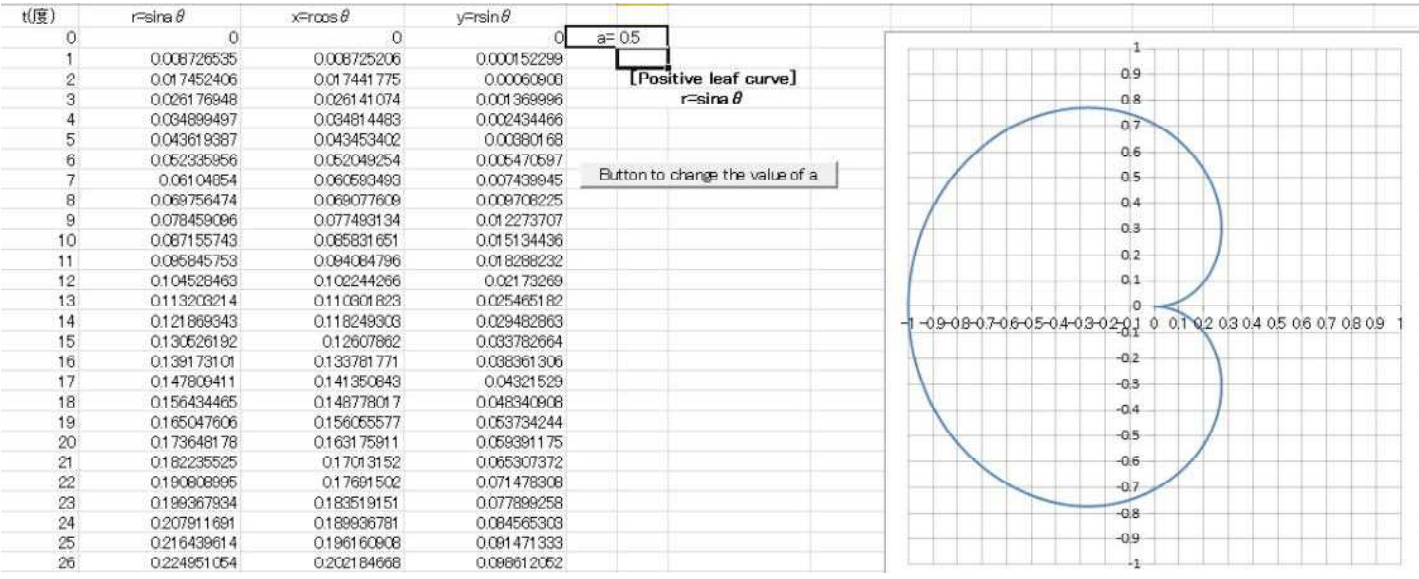

#### ③ When the value of a is 1

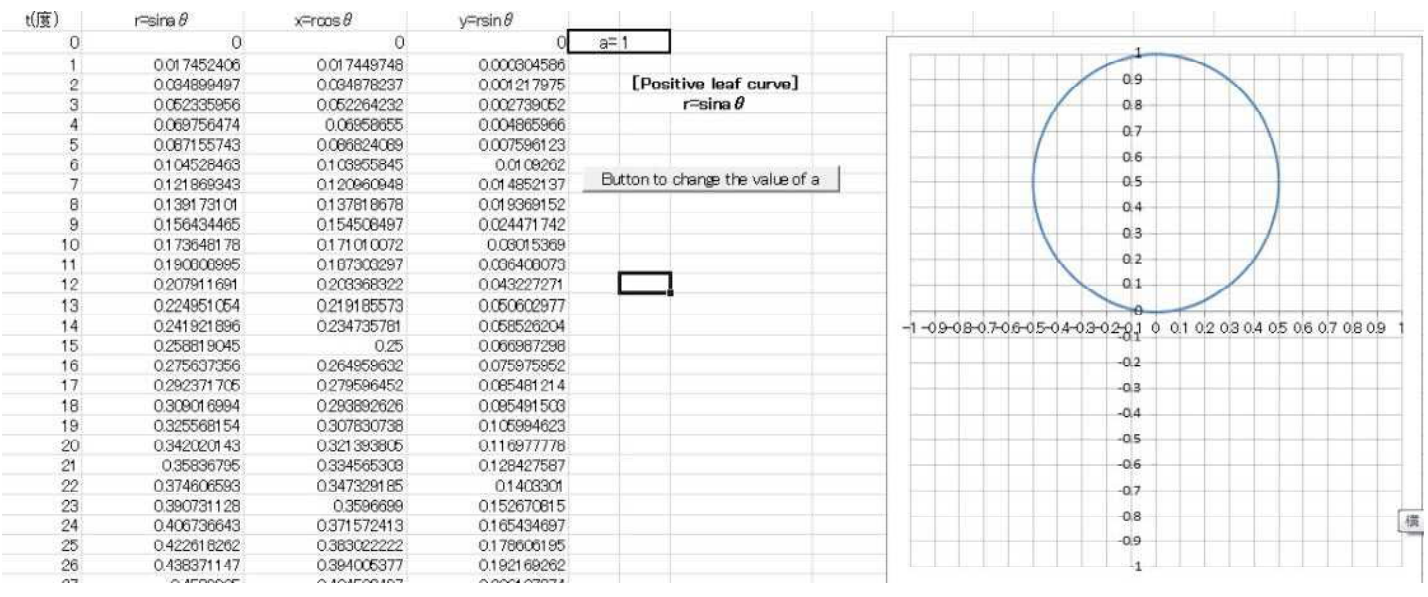

2024.1.18 Sohun

## 4 Positive leaf curve

## (2) Experimental result (Excel version simulation)

#### ④ When the value of a is 1.5

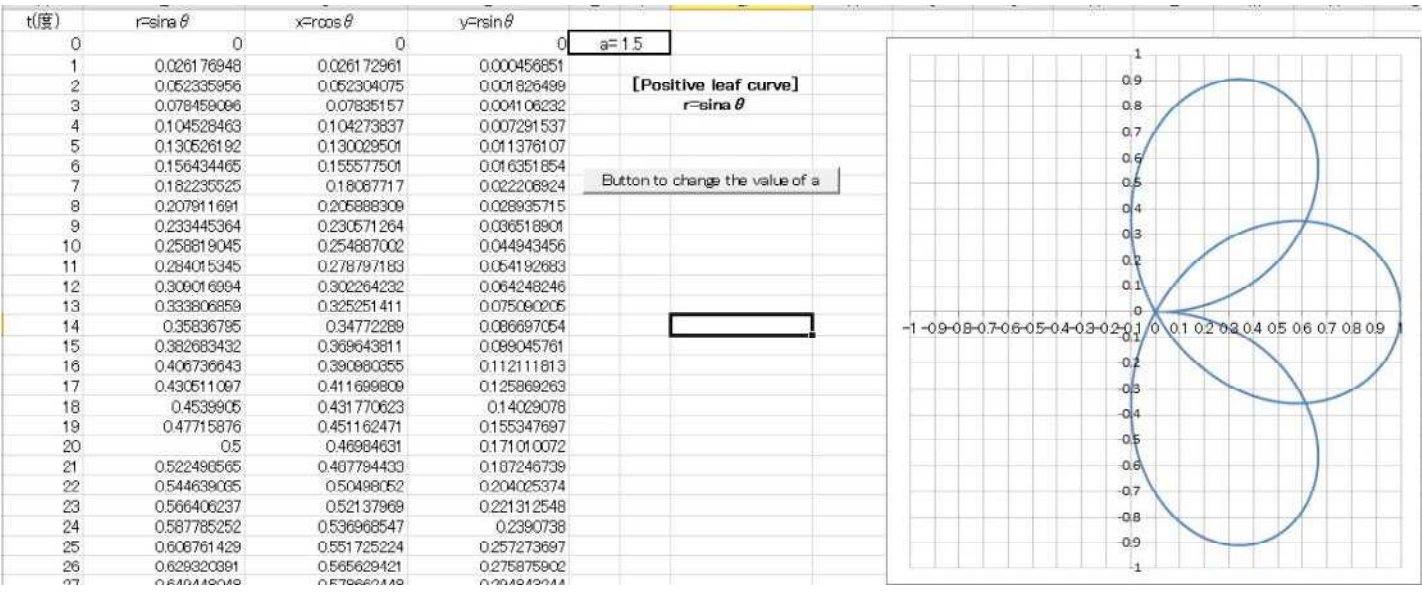

#### ⑤ When the value of a is 2

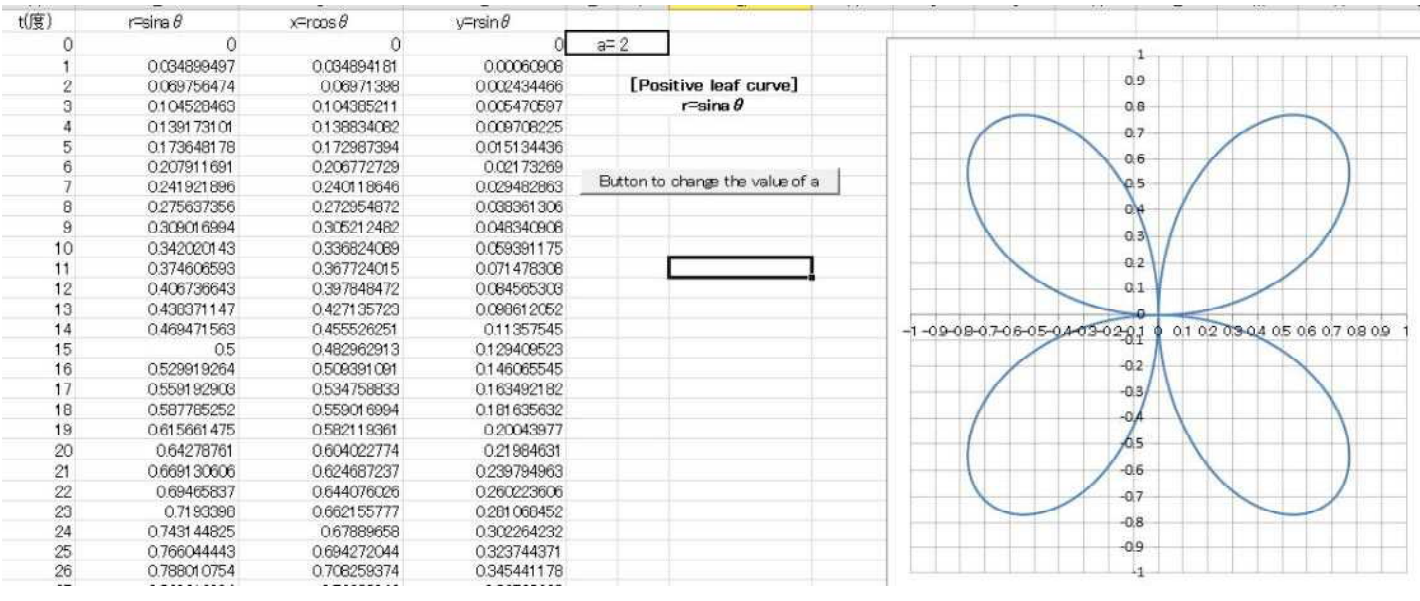

2024.1.18 Sohun

## 4 Positive leaf curve

## (2) Experimental result (Excel version simulation)

#### ⑥ When the value of a is 2.5

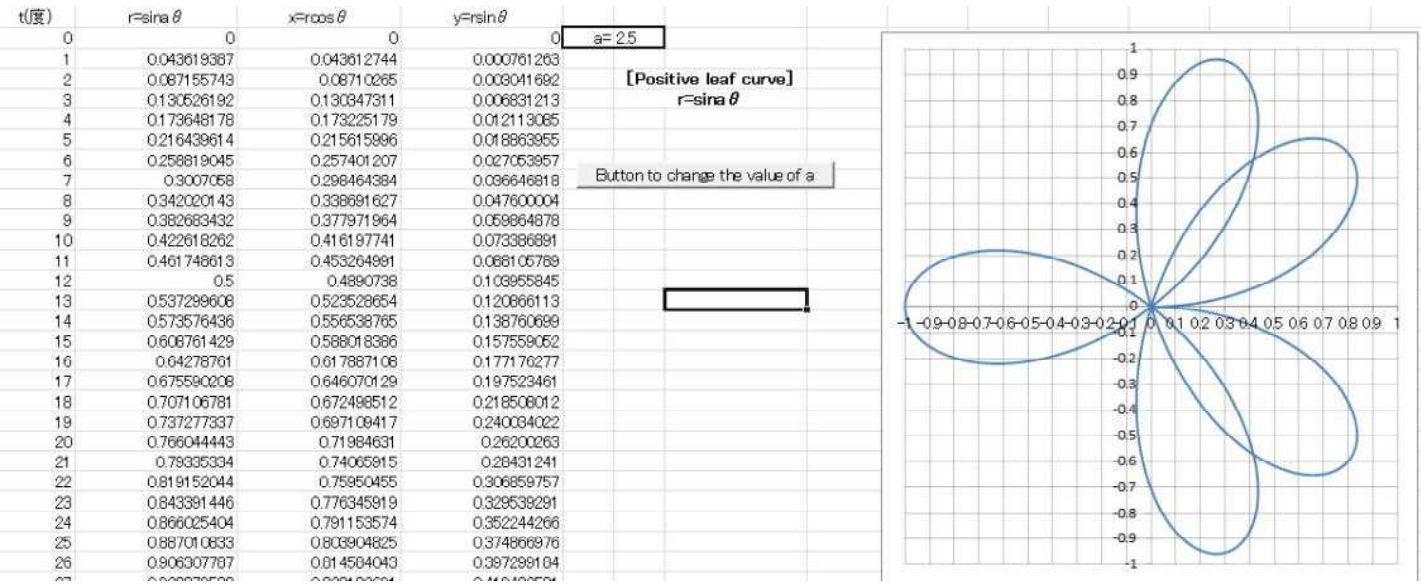

#### ⑦ When the value of a is 3

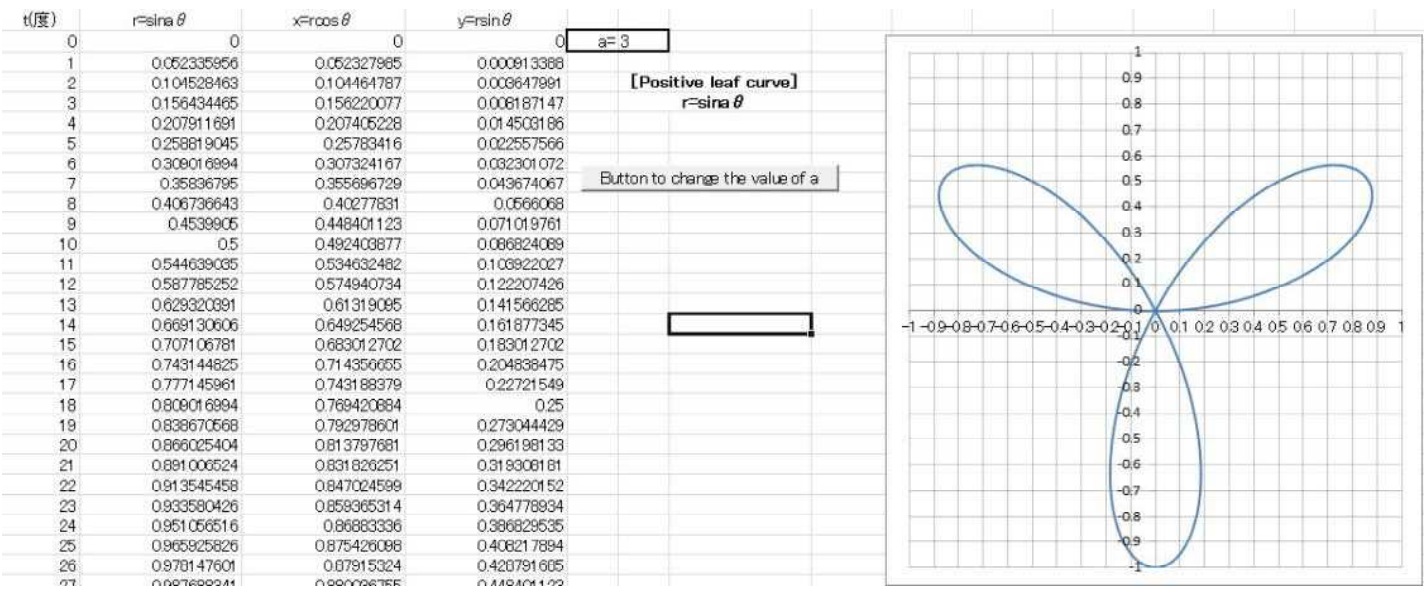

2024.1.18 Sohun

## 4 Positive leaf curve

## (2) Experimental result (Excel version simulation)

#### ⑧ When the value of a is 3.5

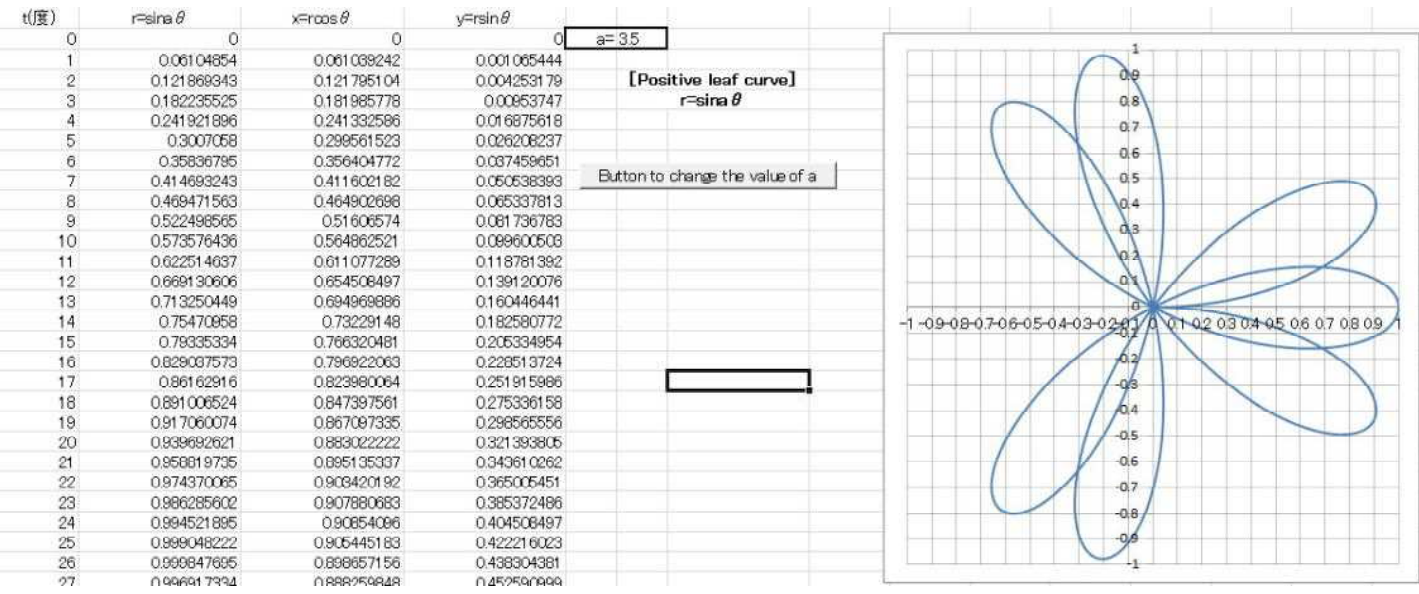

#### ⑨ When the value of a is 9

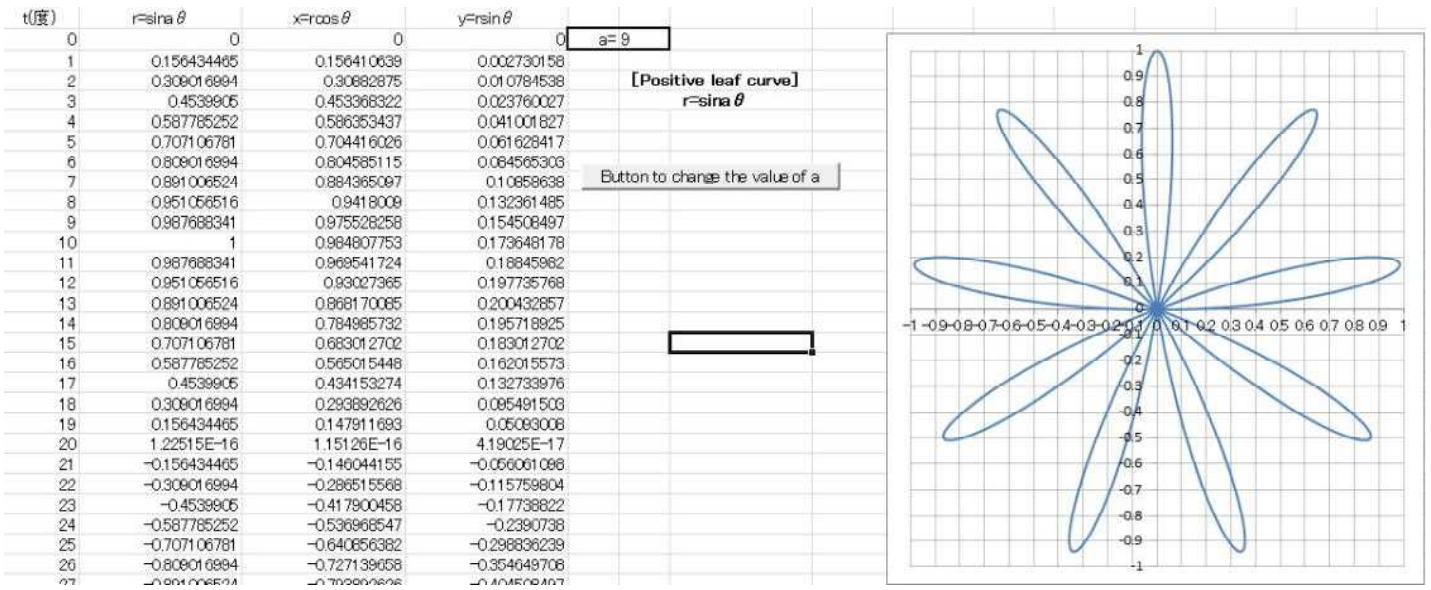

2024.1.18 Sohun

## 4 Positive leaf curve

## (2) Experimental result (Excel version simulation)

#### ⑩ When the value of a is 9.5

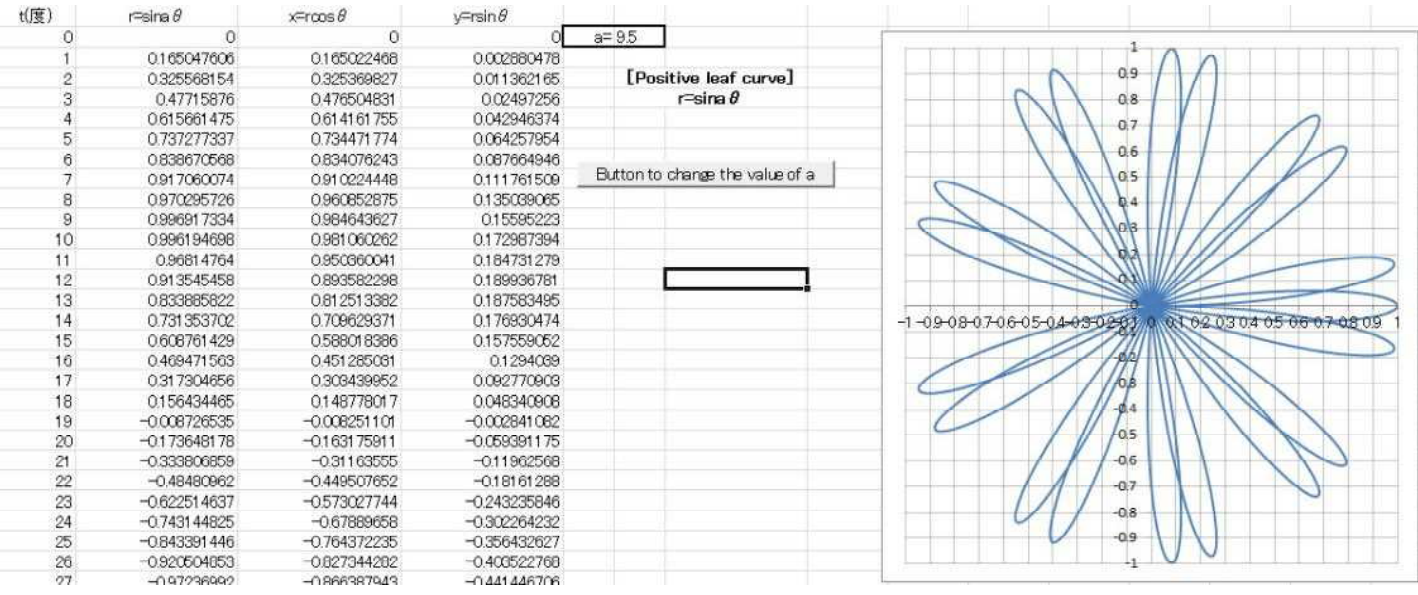

#### ⑪ When the value of a is 10

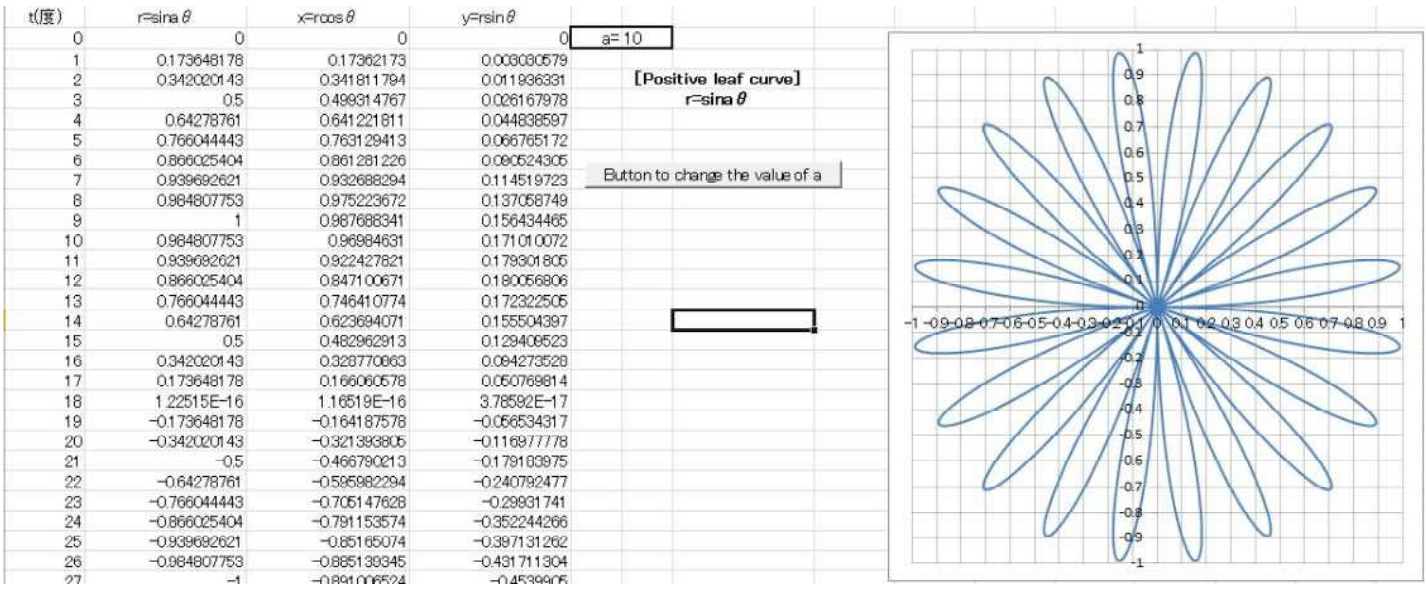

### 5 Perfect number

(1)Experiment overview

Search for perfect numbers using the spreadsheet software "Excel". A perfect number is an integer greater than or equal to 2 , and the sum of its divisors , excluding itself , is equal to itself. For example , the divisors of 6 are 1 , 2 , 3 , and 6 , and the sum of the divisors, excluding itself, is  $1+2+3=6$ , so 6 is a perfect number. Research for perfect numbers using "Excel" macro (VBA).

#### $(2)$  Experimental result (Excel version simulation)

【Experiment day】 January 19 , 2024 【PC used】 Lavie NX850/N 【Excel used】 Excel 2019 【Macro used(VBA)】 Self-made file 『perfectnumber.xlsm(Excel version)』

#### 【Remarks】

To find a perfect number , examine each integer greater than or equal to 2 to see if it satisfies the definition of a perfect number. 2 is not satisfied. 3 is not satisfied. 4 is not satisfied because it is  $1+2$ .  $\cdots$ . However, the brute force method takes a considerable amount of time.

It is known that when n is a natural number and  $2^{n}$ -1 is a prime number,  $2^{n-1}(2^{n}-1)$  is a perfect number. So, can all perfect numbers be expressed in the form  $2^{n}$   $(2^{n}-1)$  ? It has been proven that all even perfect numbers are collect. However , the odd perfect number has not yet been found.

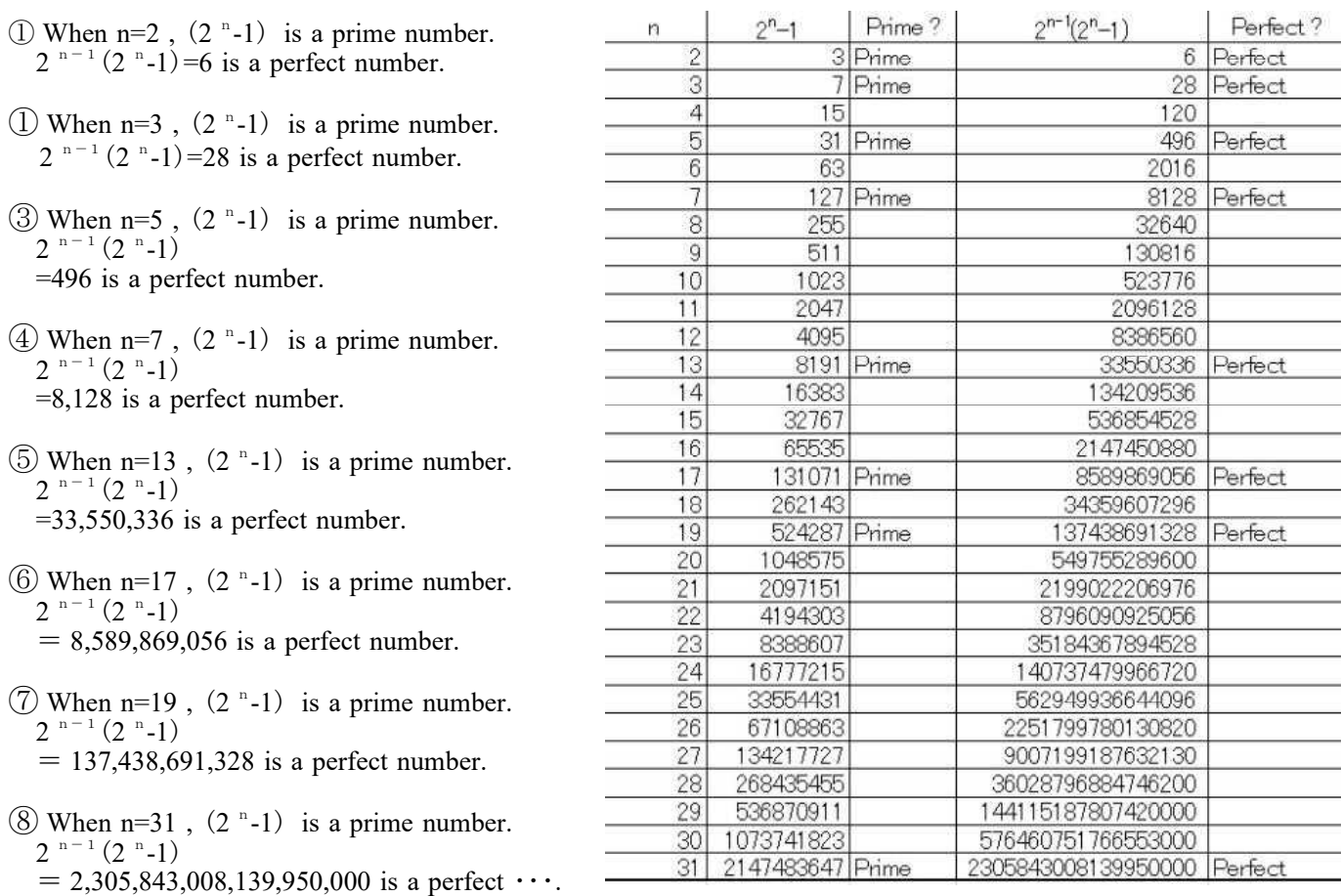